## Plugin Split

Use this [wiki plugin](https://doc.tiki.org/tiki-editpage.php?page=wiki%20plugin) to generate an html table without all the tags. Ideal for creating two or more columns in a wiki page, this plugin allows for [Wiki Syntax](https://doc.tiki.org/Wiki-Syntax) and line breaks within the cells of a table, unlike the simple table syntax. It also supports the [inclusion](https://doc.tiki.org/PluginInclude) of (multiple) other pages within a table framework and [Edit by Section](https://doc.tiki.org/Edit-by-Section) in the wiki.

# Bugs

**Bugs:** Content within the table doesn't seem to be parsed for all tiki markup, it doesn't work for italics, in any case.

# **Parameters**

Plugin Manager error: split plugin not found Notes:

- fixedsize has no importance if colsize is specified.
- If one colsize has a %, the table gets the class normal  $\rightarrow$  100% width

## Usage

There are two ways to use this plugin:

1. The syntax can be copied from these examples and pasted in the wiki edit text area, or otherwise the syntax can be written by hand following the examples on this page.

Or:

2. Alternatively, as with other plugins, the Help icon (question mark in a circle at the right end of the edit toolbar) can be clicked to open a modal window. Then open the Plugin Help tab and find and click the Split plugin icon. This will open another modal window where the plugin can be configured.

If the second method is chosen, there is another choice in ways to proceed:

1. No table content initially selected (highlighted)

If no text in the wiki edit screen is selected before opening the Plugin Help window, then after entering some configuration details, click the Insert button in the plugin's form. This will paste the opening tag of the Split plugin into the editor text area. *However, the syntax will be incorrect.* Clicking "Insert" will paste the plugin name in lowercase letters, and there will be no parentheses around the parameters. You must **change the plugin name to use all uppercase letters**, and then **put parentheses around the parameters** as shown in the examples on this page. Then add the syntax for the rows and columns, and the content, and finally add the closing plugin tag, again in all capital letters, surrounded by curly braces.

2. Some or all table content selected (highlighted)

To save time and simplify editing, you can input some or all of the table's row and column syntax and/or table content, and select this before clicking the Help icon to open the Plugin Help window. Then after making the Split module configuration choices in the form, click the "Replace" button, and the plugin's *full and correct* syntax will be input in the edit screen automatically.

Examples

Columns

To split a page in two or more columns, use --- as the separator: *This code:*

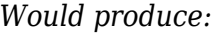

hey one two three

#### Rows

If you want to do another row, use @@@: *This code:*

{SPLIT()} -=hey=- one two three --- -=hoy=- foo bar test @@@ next line1--- next line2{SPLIT}

### *Would produce:*

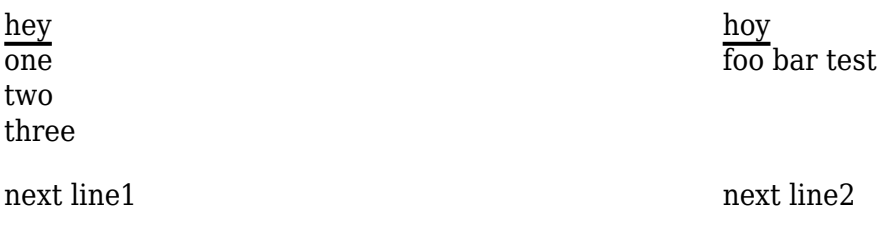

#### More Examples

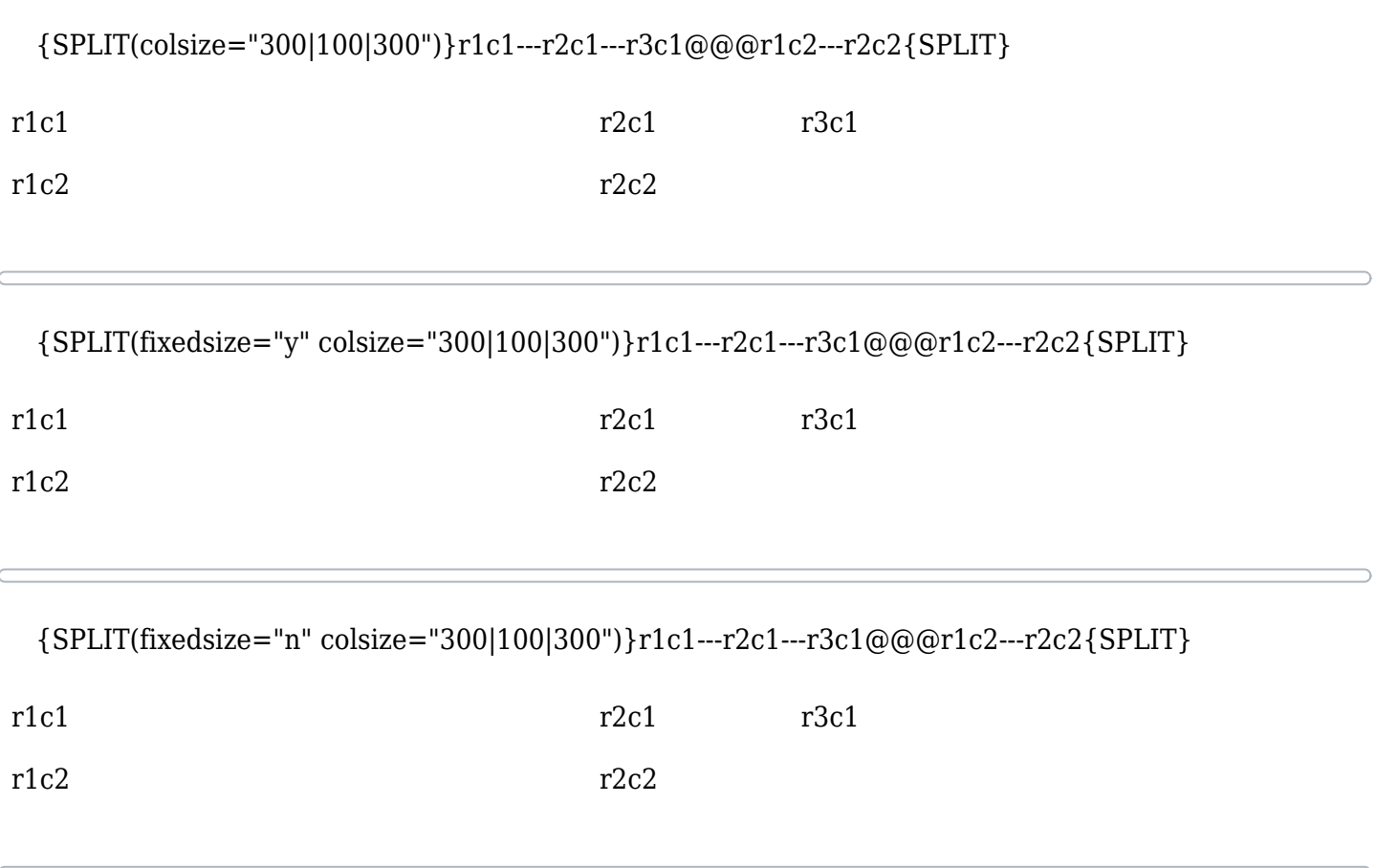

{SPLIT(fixedsize="n" colsize="20|60|10|10")}r1c1---r2c1---r3c1--r4c1@@@r1c2---r2c2{SPLIT}

hoy

foo bar test

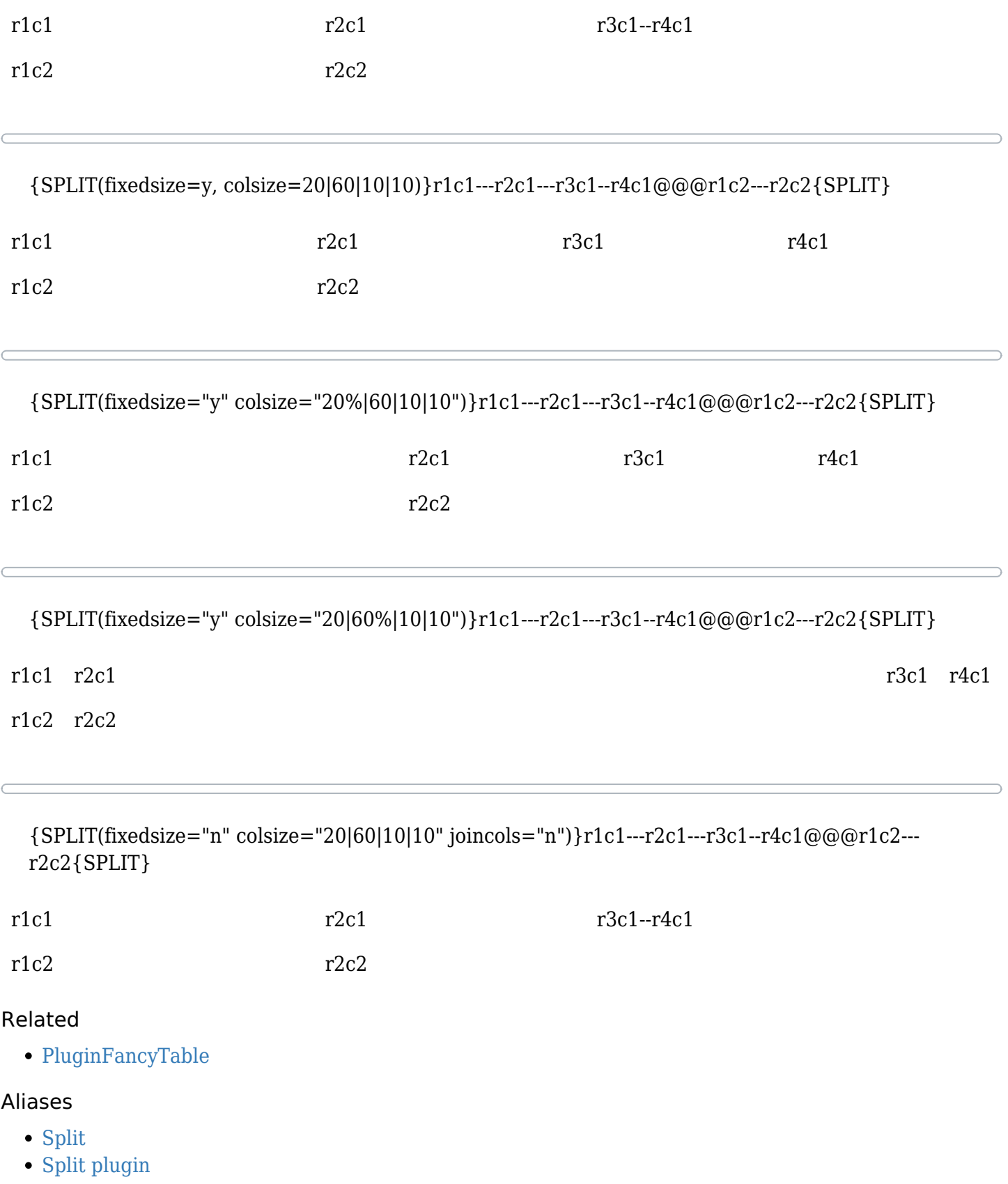